# eReferral

## **NEPHROLOGY**  ADVICE REQUEST FAQ

#### **HOW TO CREATE AN ADVICE REQUEST**

- **1.** Configure your *My Details*. Go to the *Common* folder located in the *Clinical Portal Menu*. Click *My Details* and ensure your demographic information is correct.
- **2.** Search for your patient. Open their record and click *Create Referrals*.
- **3.** Enter a reason in the *Reason for Referral* field. Under *Refer For*, choose *Advice*. Click *Create*.

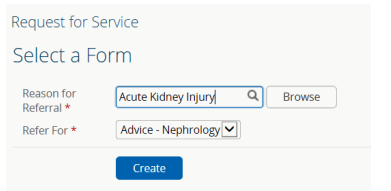

- **4.** Select a *Reason* for sending the Advice Request.
- **5.** Under *Recipient*, click *Add* to determine where to send the Advice Request to.
- **6.** In the *Advice Request Conversation* section, click *Add* to input yourself (i.e., the referring provider) as the respondent of the entry.
- **7.** Use the first conversation entry box to describe your question. Include any external attachments, Alberta Netcare reports or lab results.

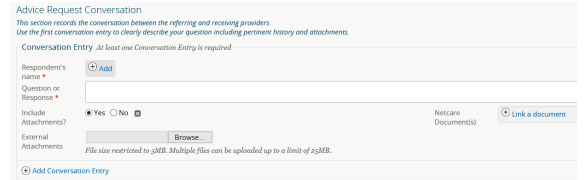

- **8.** Confirm information in the *Referring Provider* section is correct. To configure this information so it automatically populates, update your *My Details*.
- **9.** Scroll to the bottom of the page and click *Submit*. All entries marked with a (\*) are mandatory and must be completed to successfully submit an Advice Request.

**For a list of other specialties accepting Advice Requests, go to:** albertanetcare.ca/eReferral.htm

**What is eReferral Advice Request?** Advice Request allows physicians and clinical support staff to submit non-urgent questions to a specialist through Alberta Netcare and receive a response within five calendar days. In many cases, an Advice Request is all you need to avoid an in-person specialist appointment and continue managing your patient in their medical home.

*DO NOT* send emergent referrals through eReferral. If your matter is of a more urgent nature, contact RAAPID: RAAPID North (for patients north of Red Deer, AB) - 1-800-282-9911 (Canada ONLY) or 780-735-0811; RAAPID South (for patients in and south of Red Deer, AB) – 1-800-661-1700 (Canada ONLY) or 403-944-4486.

#### **CENTRAL, EDMONTON & NORTH ZONE REFERRING PROVIDERS:**

If you need to make a referral to a Nephrologist, please submit an eReferral **Consult Request**. To submit a Consult Request, go to: albertanetcare.ca/learningcentre/eReferral.htm for helpful resources.

**I've submitted an Advice Request. Where can I check the status of it?** Click *eReferral* from the *Clinical Portal Menu* (i.e., menu bar located on the left-hand side of your screen). Click *My Referrals* and then *In Progress.* Select *Advice* and then click *Search* to generate a list of Advice Requests. Set a reminder in your calendar or EMR to check on the status of the Advice Request, or set up your Provider Notifications to receive an email when a response has been submitted. To set up your Provider Notifications, visit the Provider Notifications Portal at albertanetcare.ca/1301.htm

**Can I bill for eReferral Advice Request?** Referring providers can bill using eConsult 03.01R (\$33.28). Responding providers can bill using eConsult 03.01O (\$68.65).

**I don't use Alberta Netcare often. Can I use other EMRs and upload a request to eReferral Advice Request?** Yes. Fill out the request in your EMR, print to PDF and attach it within eReferral.

**Where can I find online information about chronic kidney disease (CKD) and conservative kidney management?** Visi[t ckdpathway.ca](http://www.ckdpathway.ca/) or www.ckmcare.com You can also view the Provincial Nephrology Referral Quick Reference at ahs.ca/pathways

### **Support & Training**

If you require Alberta Netcare access or need training support, contact ehealthsupport@cgi.com or call 1-855-643-8649. For other eReferral inquiries, email access.ereferral@ahs.ca or call 1-888-733-3755 (Monday – Friday).

For more Advice Request Quick References, go to: albertanetcare.ca/LearningCentre/eReferral-Quick-Reference.htm